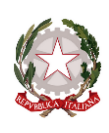

Conservatorio di Musica Alfredo Casella

Istituto Quperiore di Studi Musicali

# PROGRAMMA DI INFORMATICA MUSICALE

(Videoscrittura musicale ed editoria musicale informatizzata)

Docente – M° Giandomenico Piermarini

## FINALITÀ DEL CORSO

Fornire allo studente la capacità di realizzare una partitura anche complessa in notazione rotonda utilizzando il più diffuso ed utilizzato programma di editoria musicale (Finale di MakeMusic) e allo stesso tempo offrire gli strumenti culturali e la *forma mentis* per riuscire ad utilizzare anche altri principali *software* di editoria musicale. Introduzione a MuseScore. Cenni su Sibelius.

Nel corso delle lezioni si è posta particolare enfasi al fatto che quasi tutte le funzionalità necessarie per realizzare una partitura in notazione tradizionale sono già presenti anche nelle precedenti versioni alla 2014, come pure negli altri citati *software* commerciali o open source, seppure talvolta con modalità operative differenti.

## SOFTWARE DI RIFERIMENTO:

Finale 25 o superiore (ITA oppure ENG.); Musescore 3.2; SIbelius

#### SINTESI DEL PROGRAMMA SVOLTO NEL CORSO

#### 1. GENERALITÀ - NOZIONI DI BASE

Analisi della configurazione del personal computer disponibile. Cenni sui sistemi più diffusi (PC Windows, Mac e linux). Utilizzo di livello intermedio di un PC Windows (XP o superiore) o MAC. Familiarità con l'interfaccia utente grafica, con la barra dei Menu, con le finestre di dialogo, con menu a tendina, caselle di testo, checkbox e pulsati opzione. Abitudine ad utilizzare i menu di contesto. Installazione di stampanti e soprattutto schede multimediali e tastiere musicali USB.

## 2. INTRODUZIONE A FINALE E MUSESCORE

Conoscenza generale dell'interfaccia di Finale: la barra dei menu, gli Strumenti (Tool) di FINALE, la *Tavolozza degli strumenti principali*, menu relativi agli Strumenti.

Nuovo documento con impostazione guidata. Predisposizione di una partitura per qualsiasi organico strumentale.

Le *Preferenze del programma.* I colori nel Documento di FINALE. Menu *Visualizzazione*. *Vista Pagina* e *Vista lineare* (Page e Scroll View).

Rassegna degli Strumenti fondamentali di FINALE: lo strumento *Rigo Musicale* (aggiungere o rimuovere righi musicali con questo strumento, *Gruppi* e parentesi, per realizzare righi a più pentagrammi per pianoforte per organo o per insieme di archi e Coro). Righi ed Accollature. Lo Strumento *Tonalità*, lo Strumento *Tempo*, similitudine e regioni di applicazione. Opzione: Tempo effettivo e Tempo visualizzato. Preferenze per entrambi nelle *Opzioni del Documento*. Lo strumento *Cambio di Chiave* (Clef Tool). Strumenti traspositori.

Finestra *Gestione della partitura* (Score manager). Aggiungere, riorganizzare Righi di Strumenti musicali

I *Modelli* (Template) per la creazione di partiture simili. Avviare Finale senza la Finestra di creazione del Documento. Il *Documento Predefinito*.

Confronto con le corrispondenti modalità operative in Musescore.

## 3. INSERIMENTO DELLA MUSICA

Inserimento delle note con lo strumento *Inserimento Semplice* (Simple Entry Tool). Suo utilizzo con la tastiera del computer e/o con una tastiera MIDI. Collegamento di una tastiera MIDI e conseguente impostazione nel programma.

Dare prova di avere familiarità con i principali comandi dell'*Inserimento Semplice*. Il menu *Ins. Semplice*. Inserimento dei gruppi irregolari con lo strumento *Inserimento Semplice*.

Utilizzo dei *Livelli* (Layer) per realizzare la polifonia. *Opzioni del Documento* per i *Livelli*

Inserimento gruppi irregolari e sovrabbondanti attraverso l'*Inserimento Semplice*.

Lo Strumento *Gruppi Irregolari* (Tuplet Tool) per la realizzazione di figure ritmiche complesse.

Confronto con le corrispondenti modalità operative in Musescore e Sibelius

#### 4. OPERAZIONI SU REGIONI ESTESE DI MUSICA

Lo Strumento *Selezione* per copiare ed incollare porzioni di musica. Il Copia ed Incolla selettivo con l'utilizzo del *Filtro*. Impostazioni del *Filtro*. Utilizzo dello strumento *Selezione* per applicare le funzioni di *Utilità*. Esame approfondito dei comandi del menu *Modifica* e del meno *Utilità*: (*Trasponi, Adatta le misure, Sposta nell'accollatura precedente, Sposta nell'accollatura successiva, Blocca i righi, Sblocca i righi, Spaziatura della musica, Applica l'articolazione, Cambia...*).

Confronto con le corrispondenti modalità operative in Musescore

## 5. ALTRI ELEMENTI DELLA PARTITURA

*Articolazioni*, *Espressioni*, *Forme intelligenti*.

Inserire una *Articolazione*. Articolazioni in una regione selezionata. Funzione Applica l'articolazione. Muovere e rimuovere articolazioni Creare una articolazione. I *Metatool* per le Articolazioni. *Espressioni*. Categorie di *Espressioni*. Differenze fra le categorie di *Espressioni*. Utilizzo delle Espressioni in vista dell'estrazione delle parti: *Elenco partitura* (Staff List).

Le *Forme Intelligenti* (Smart Shapes) (legature di frase, forchette dinamiche, trilli). Le *Librerie* per i vari elementi. Creazione e caricamento di *Librerie*.

#### 6. IL TESTO NELLA PARTITURA

Elementi di testo nella partitura, i *Blocchi di testo.* Creazione di *Blocchi di testo.* Allineamento di *Blocchi di testo*. Gli *Inserimenti* (Inserts) ovvero i "Campi" (Numero di pagina, Titolo, Compositore, Nome della Parte/Partitura ecc.)

Le *Unità di Misura*. Margini di Pagina e rettangoli di Accollatura.

Inserire il testo cantato: Strumento *Testo Cantato* e menu *Canto*. Tipi di *Testo Cantato* (Strofa, Ritornello e Sezione). Ordini di *Testo Cantato* (Strofa1, Strofa2, Strofa3 ecc.). La finestra Modifica del *Testo Cantato*.

Digitazione in partitura e assegnazione con il click, vantaggi. Spostamento delle sillabe. Linee di estensione. *Opzioni del Documento* per il *Testo Cantato.*

#### 7. RAFFINAMENTO DELLA PARTITURA

Lo strumento *Misure* (Measure Tool): Numeri di Battuta e regioni di numerazione. Stanghette di battuta. Battute d'aspetto

Lo strumento *Ripetizione* (Repeat Tool). Il menu *Ripetizione*

Tavolozza degli Strumenti speciali (*Posizione note*, *Posizione teste delle note*, *Forma della testa delle note*, *Spostamento alterazioni ecc. ecc.*)

Inserimento di elementi grafici, esportazioni di porzioni di musica come immagine: lo Strumento *Grafica* (Graphic Tool).

#### 8. PREPARAZIONE ALLA STAMPA DELLA PARTITURA E DELLE PARTI

Formattazione della musica:

Organizzazione delle accollature sulla pagina: lo Strumento *Configura-Pagina*. Il menu *Configura-Pagina*.

Eliminazione dei righi vuoti dalle Accollature di una partitura orchestrale: Ottimizzazione delle accollature (fino a FINALE 2010) oppure Nascondere i righi vuoti (FINALE 2011 o superiore).

Impostazione del "formato della pagina per la partitura" e del "formato della pagina per la parti".

Generazione delle *Parti Collegate*. La finestra *Gestione delle parti.*

Raffinamenti nelle parti collegate: spostamento di misure fra i righi per le voltate. *Espressioni scollegate* dalla partitura. *Ricollegare* le Espressioni.

Stampa della partitura. Stampa delle parti collegate.

#### 9. ARGOMENTI FACOLTATIVI (NON IN ESAME)

Il playback di FINALE: Il menu *MIDI/Audio* in dettaglio. Assegnare i timbri con la *Finestra degli Strumenti* (Instrument window) (fino a FINALE 2011) oppure finestra *Gestione partitura* (FINALE 2012). Utilizzo degli strumenti VST. Il set di strumenti GARRITAN.

Gli *Accordi* intelligenti (Chord Tool).

I Plug-In.

La notazione per le Percussioni.

Altri metodi di inserimento della musica con FINALE.

## DOCUMENTAZIONE DI RIFERIMENTO

Manualistica associata al programma FINALE in forma di ipertesto, oppure Guida\_pratica\_di\_Finale.pdf

- a) Manuale di riferimento;
- b) Enciclopedia;
- c) I tutorial;
- d) I tutorial video.

## Manuale di Musescore.

# ESAME DI PROFITTO

Prova scritta di trascrizione di una brevissima partitura per piccolo insieme strumentale con eventualmente una o più parti cantate. Ottimizzazione della partitura e utilizzo delle parti collegate. *Tempo assegnato 2 ore* 

Colloqui orale sulle problematiche emerse e le soluzioni scelte nella realizzazione dell'elaborato appartenenti agli argomenti del programma. Possibilità di proporre alla discussione uno degli argomenti facoltativi (cfr. par.9) anche basati su Musescore o Sibelius.